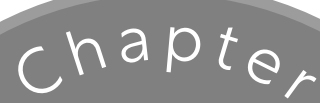

# 利用 Python 自動化工作

- 讓那些麻煩的例行公事自動化!
- 該如何構思解決問題的程式?
- 安裝Python

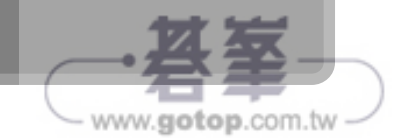

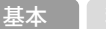

Recipe

1 Chapter 1

# 讓那些麻煩的例行公事 自動化!

## Python 與工作的自動化

Python 可自動化各種工作。

Python 是非常簡單易懂的程式設計語言,不管是初學者還是專家都能輕鬆使用(圖 1.1)。此外,Python 可處理的範圍非常廣泛,可以取得或操作電腦的檔案,也能 存取網路的資料,還能製作具有使用者介面的電腦應用程式,所以 Python 是能快 速讓各種工作自動化的語言。

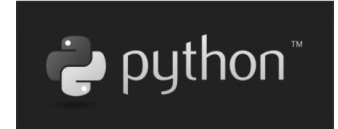

#### 圖**1.1** Python

接下來,就來一起了解該怎麼利用如此方便的 Python 自動化工作吧。只要利用 Python 撰寫程式, 雷腦就會代替我們完成工作。

不過,工作的種類有很多種,而要讓電腦進行過於複雜的工作時,有一些需要注意 的事情。要讓「電腦進行複雜的工作」意味著「要撰寫複雜的程式」,而撰寫複雜 的程式是件很困難的事,而且有時候只能用來解決「當下的工作」,無法於「下次 的工作」使用,不然就是得花時間修正程式,才能於下次的工作應用。

因此,本書想要稍微換個角度思考。

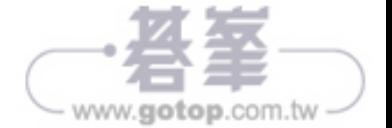

那就是「不要將所有複雜的工作交給電腦處理」,而是「大部分的工作由人類負 責,只有那些單純與機械化的作業請電腦幫忙」;換言之,要以「自動化工作的輔 助道具」角度撰寫程式(圖 1.2)。

如果以「有點單純又機械化的作業」的角度撰寫程式,則這個程式應該就能在「這 次與下次的工作」應用。簡單來說,就是請電腦負責「有點單純又機械化的作 業」,然後人類負責「需要動腦,而且真的很重要的工作」。

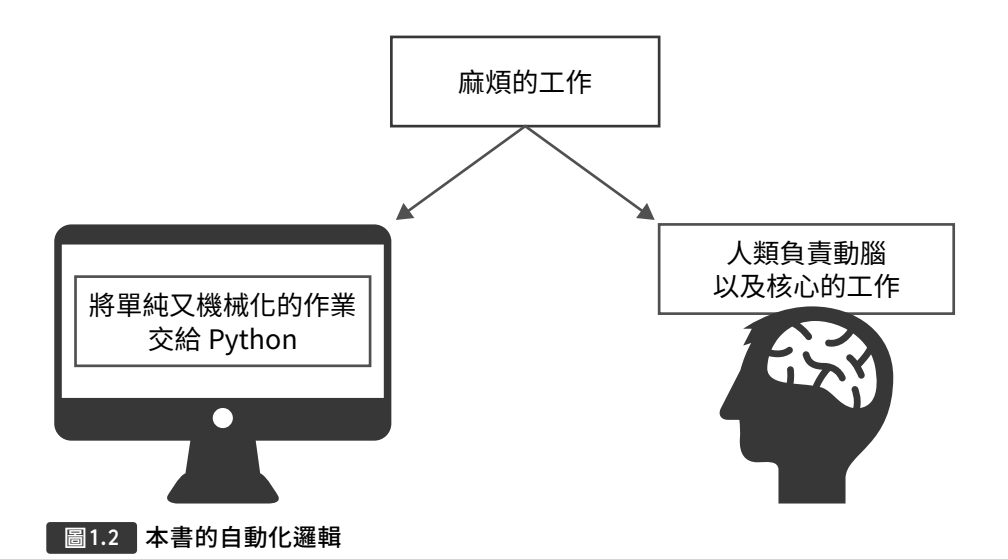

因此,我們的目標就是讓「有點單純又機械化的作業」自動化。由於是簡單的作 業, 所以只**需要幾行程式碼**就能寫好程式的基本部分。如果撰寫了複雜的程式, 然 後讓雷腦進行作業,狺樣在傳回奇怪的結果時,恐怕會不知道「雷腦到底完成了哪 些部分」,反之,如果程式很簡單,就不會有這種問題。此外,程式越簡單,就越 方便自行改造。

再者,簡單的程式也**获容易與其他程式組合**。本書會將程式的基本部分寫成函 數,再以呼叫函數的方式執行作業,如此一來,就能利用這些函數開發「按個按鈕 就執行作業的應用程式」。

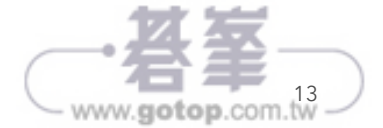

1

### 製作成應用程式的推薦

若問「為什麼要讓電腦幫忙我們完成作業呢?」答案當然是為了讓工作更輕鬆。如 果不將程式檔轉換成應用程式,就必須在「想要完成某項作業」時,「先啟動 Python 環境,再載入執行該作業的程式,然後確認該程式是否能完成這項工作, 再執行該程式」這類流程,但這樣一來,就沒辦法好好思考工作,工作也變得一點 都不輕鬆。

反之,如果能將程式檔轉換成應用程式,整個流程就會簡化成「執行應用程式」與 「按下按鈕」,我們就能仔細思考工作的細節。

因此本書要透過下列三大方向自動化工作(圖 1.3)

1. 撰寫簡單的程式(讓機械化的作業自動化)。

2. 函數化(容易自訂內容)。

3. 應用程式化(不需要中斷思考就能使用)。

這裡説的應用程式,是「輸入一些資料,再按下按鈕就能完成作業」的應用程式。 雖然不同的工作需要不同的應用程式,但本書介紹的應用程式架構都非常簡單,所 以能使用於不同的工作。只要完成一個應用程式,這個應用程式的架構也能用來開 發其他的應用程式。

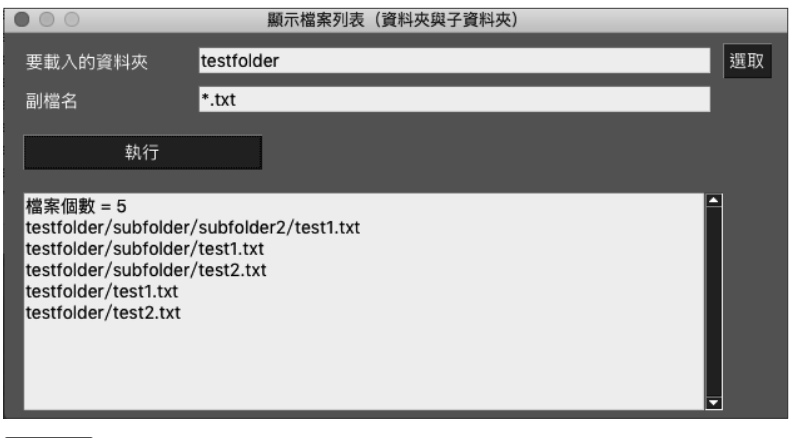

圖**1.3** 應用程式的完成圖(示意)

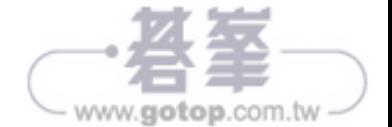

### 利用範本讓函數轉換成應用程式

因此本書預先準備了多種應用程式的範本,可利用組合「函數」的方式完成需要的 應用程式。簡單來説,就是選出需要的範本、追加函數,撰寫「按下按鈕就呼叫該 函數的程式 , , 就能讓程式轉換成應用程式。

若問「為什麼要用這種方法製作應用程式」,答案就是這種方法能像製作套件般, 快速開發原創的應用程式(圖 1.4)。「想要自動化的作業」會隨著工作的種類而 改變,本書則打算利用上述的方式開放各種應用程式。

不過,還是有可能出現本書未及介紹的作業,此時大家有可能會想要利用同一套方 法自行開發「能完成這類作業的函數」。「想讓自訂的函數轉換成應用程式」的 人,請務必使用本書介紹的範本自製應用程式。

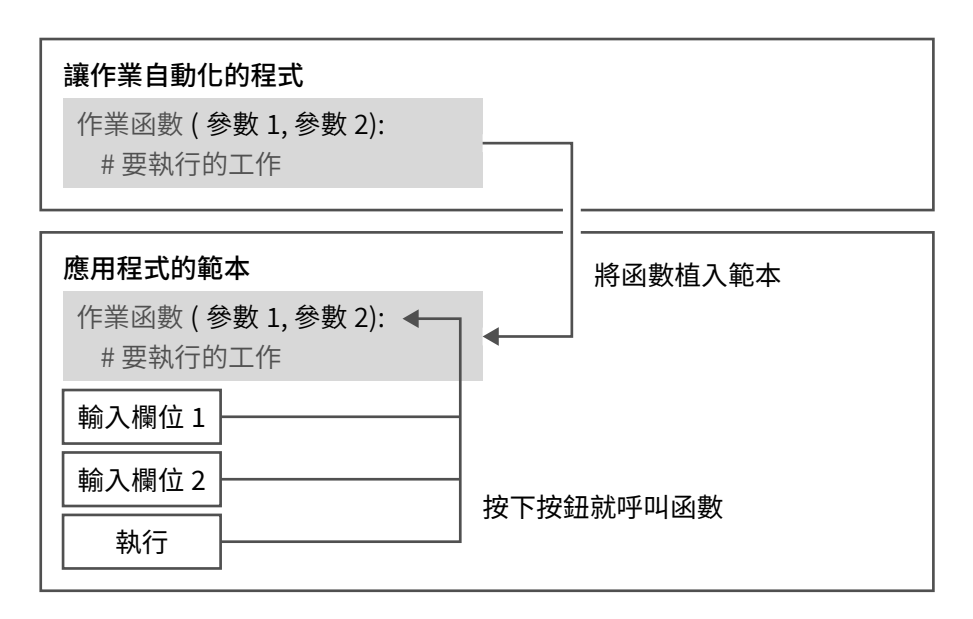

#### **圖1.4 如同開發套件般,利用範本與函數組成應用程式**

讓我們利用簡單好用的 Python,把每天的工作變得稍微輕鬆一點吧。

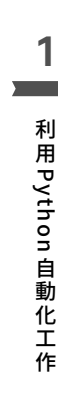

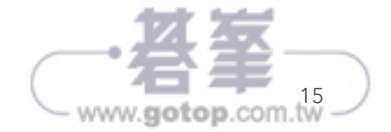

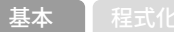

Recipe

2 Chapter 1

## 該如何構思解決問題 的程式?

那麼該如何構思代替人類執行作業的程式呢?

第一步,可先找出執行該作業需要的功能。找到這些功能之後,就能著手開發,但 如果心裡有一絲「狺個功能該怎麼用?」「真的寫得出狺種功能嗎?」的懷疑,很 有可能會告訴自己「先做做看再說」。

這種先做做看再說的態度有時「會做出比想像中更棒的東西」,但通常都會做出不 太好用的東西。為什麼會這樣呢?答案是開發者的角度與使用者的角度不同。

「想做出狺種功能」是**開發者的想法**,而不是使用者的想法 (圖 1.5 ) 。因此,當 我們想到「這種方法好像行得通」的時候,不妨停下腳步,站在**使用者的角度**重新 檢視想法。

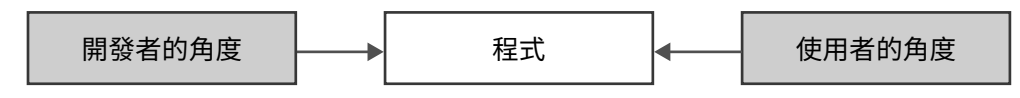

#### 圖**1.5** 開發者的角度與使用者的角度

第一步要釐清目的。要以使用者的角度思考「我在工作遇到哪些問題,希望電腦幫 我完成哪些作業」,根據使用狀況細分作業,才能從工作流程挑出屬於人類的工作 以及由電腦負責的工作。

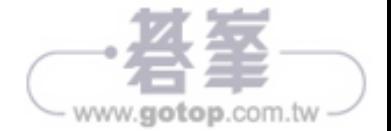

決定分工的部分之後,接著要站在電腦的角度思考(圖 1.6),由就是「要完成這 項作業需要哪些步驟與資料?」從具體的作業內容思考。找出具體的作業內容之 後,再思考「Python 有哪些功能可以完成這些作業」。

如果找到「似乎能派上用場的功能」就利用這些功能開發程式。如果沒找到,可訂 立在外部函式庫尋找或是自行開發功能的計畫。

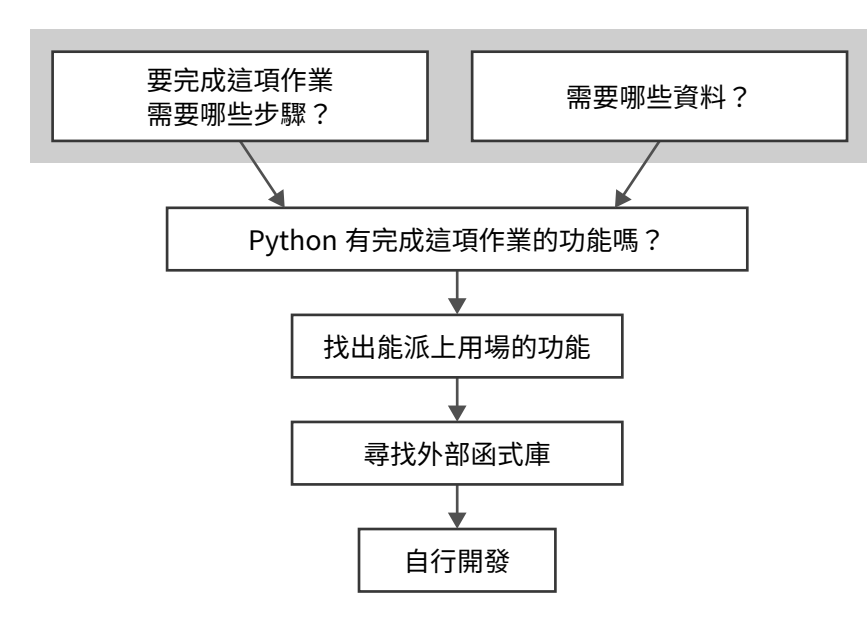

#### 圖**1.6** 站在電腦角度的作業流程

建立上述的流程之後,就能開發出人類與電腦分工清楚的程式。

因此本書會依照下列的步驟開發程式。讓我們一起開發「方便使用的程式」吧。

1. 先搞清楚要解決什麼問題?

2. 思考要以什麼方法解決?

3. 找出解決問題需要哪些命令?

 $\overline{\phantom{a}}$ 

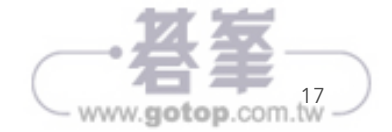

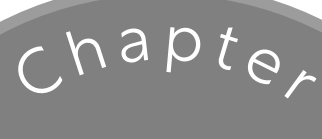

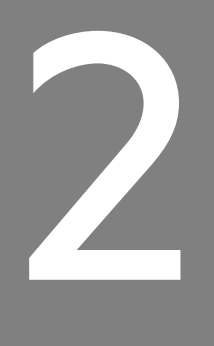

# 基礎 Python

- 在IDLE 執行 Python
- 將資料放入變數再使用
- 利用if 句進行判斷
- 大量資料可放入列表再重覆使用
- 在條件成立之時重覆執行處理
- 利用函數統整處理
- 函式庫是方便好用的函數集合體

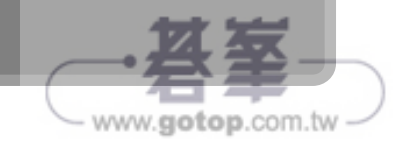

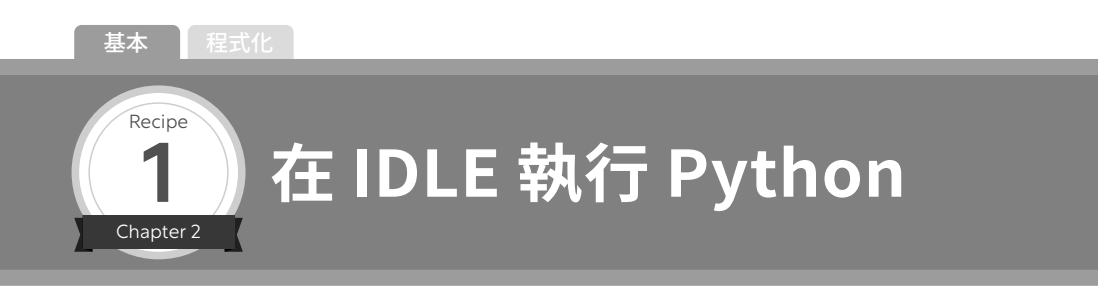

接下來要説明 Python 的基本知識。第一步請先啟動 IDLE,接著會自動開啟 Shell 視窗(圖 2.1、圖 2.2)。

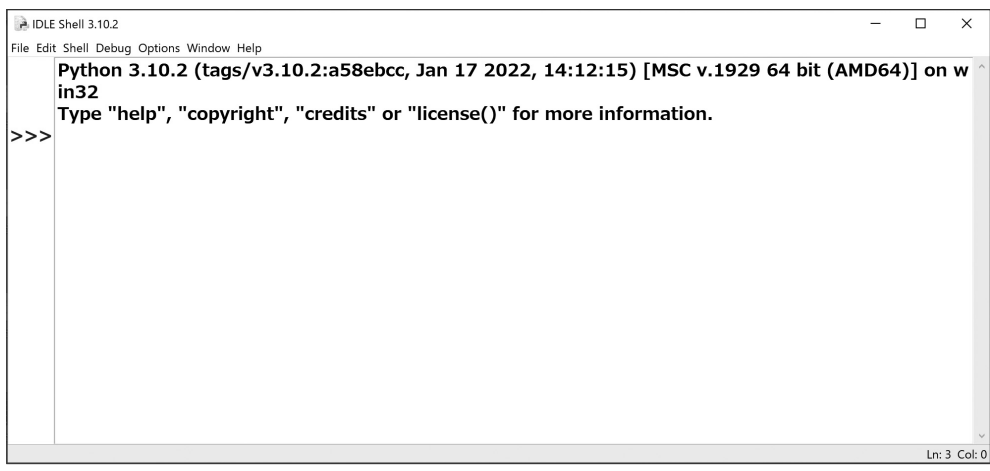

圖**2.1** Shell 視窗(Windows)

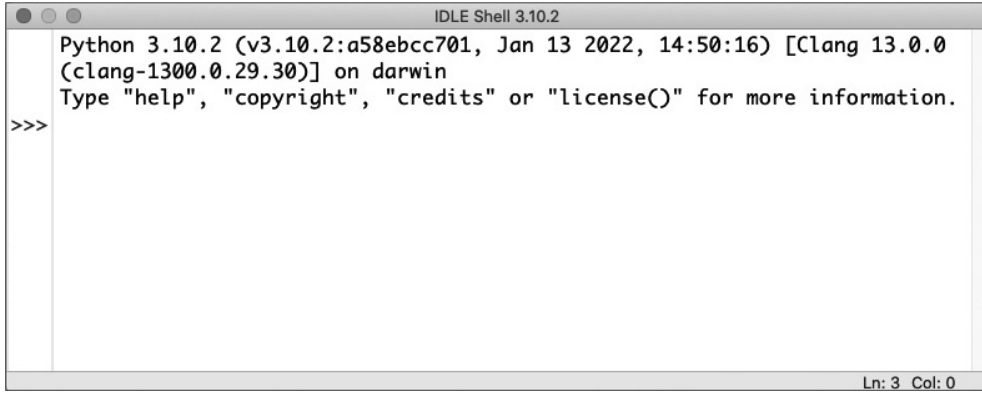

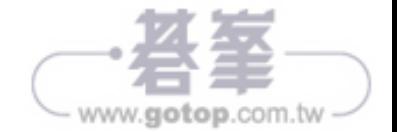

只要在這個 Shell 視窗輸入 Python 的命令就會立刻執行命令。

左側的「>>>」稱為命令提示字元,是等待使用者輸入命令的符號。在這個符號後 面輸入 Python 的命令再按下「Enter」鍵就會立刻執行命令。

讓我們先試著執行最簡單的命令(語法 2.1),也就是「print (值)」。這是顯示 「值」的命令句。這個括號可利用逗號間隔多個值,再一口氣顯示所有的值。

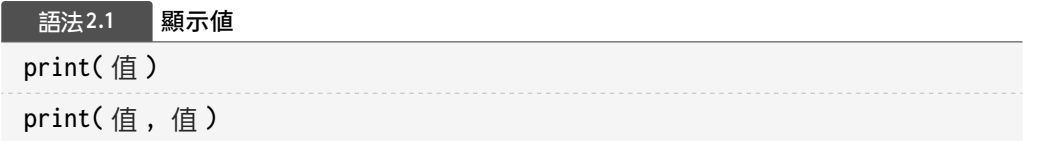

也可以直接顯示數值或是四則運算的結果。四則運算使用的符號請參考表 2.1),乘 法與除法的符號與一般算數或數學符號有些不同,還請大家注意這點。

#### 表**2.1** 四則運算的符號

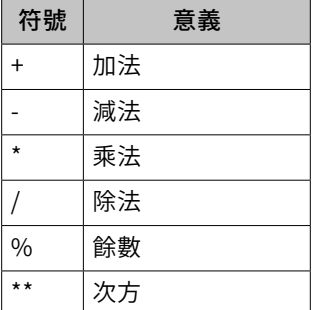

命令可一行接著一行輸入。每次輸入之後,都會立刻顯示結果(圖 2.3)。

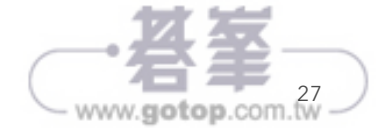

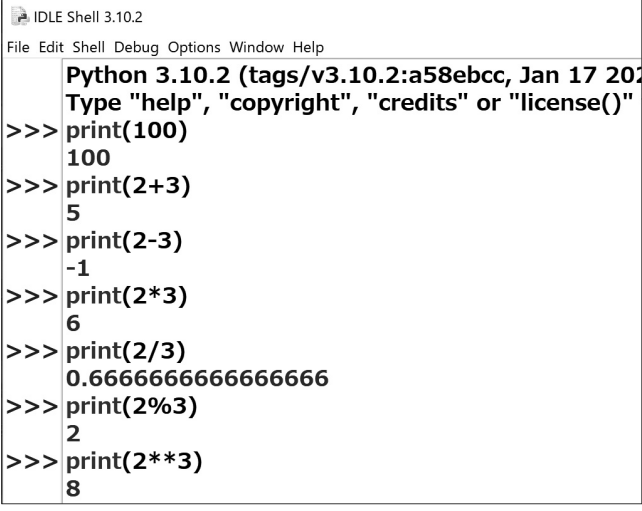

#### 圖**2.3** 執行結果

※ 這章將以 Wiindows 的畫面解說。

像狺樣在 Shell 視窗輸入命令的方法通常是用來**確認命今的內容**,而一般的程式都 會將一堆命令存在檔案再一口氣執行。接著就要利用這種方法撰寫程式。

將命令存成檔案的方法大致分成三個步驟。

① 新增檔案,撰寫程式。

② 儲存檔案。

③ 執行。

❶ 「新增檔案」。

從選單點選「File」(圖 2.4 0)→「New File」(圖 2.4 2) 之後,會開啟新視 窗(圖 2.5)。接著要在這個視窗輸入程式。

※ 如果程式輸入視窗沒有顯示行編號(在每一行開頭的編號),可從 IDLE 的選單設定。

- Windows:從選單點選「Options」→「Configure IDLE」,視窗開啟之後,從「Shell / Ed」索引標籤勾選 「Show line numbers in new windows」選項。
- macOS:從選單點選「IDLE」→「Preference」,開啟視窗之後,從「General」索引標籤勾選「Show line numbers in new windows」。

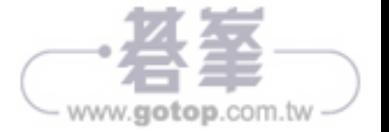

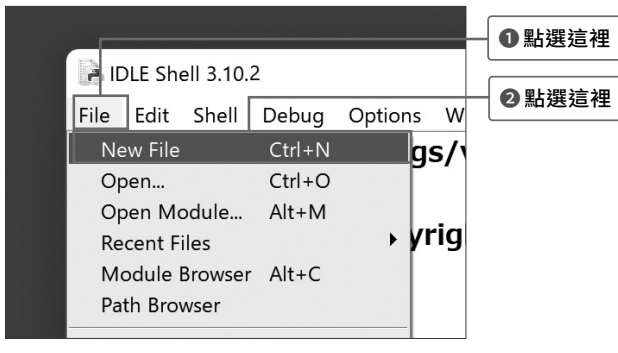

圖**2.4** 選單

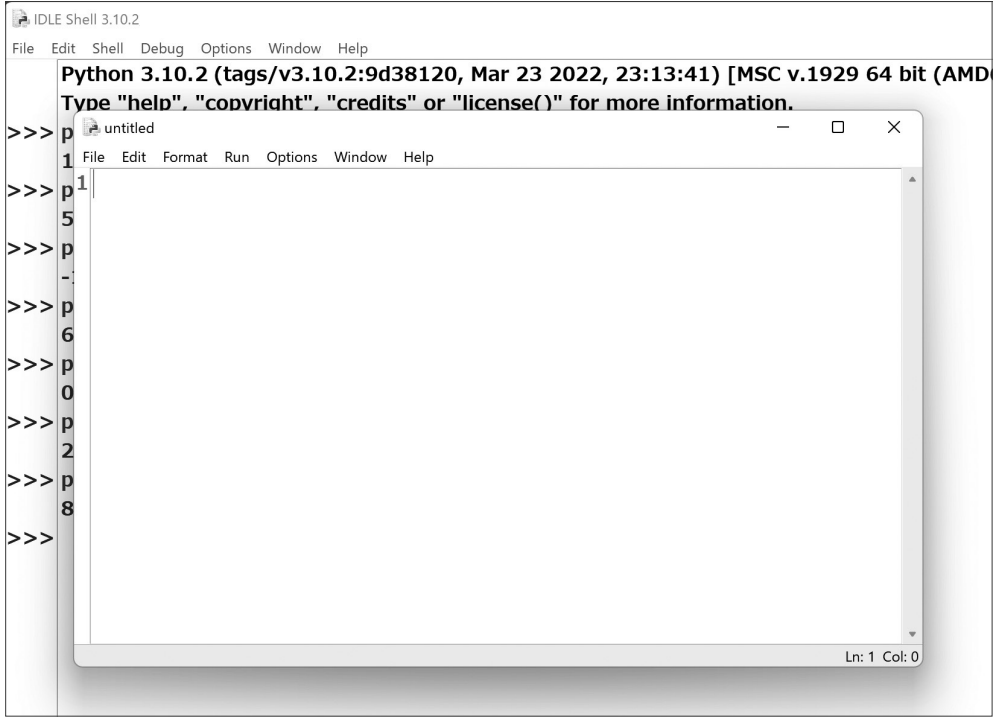

#### 圖**2.5** 新視窗

接著讓我們試著輸入剛剛的命令(程式 2.1)。目前只是「在檔案撰寫命令而已」, 所以輸入程式也不會顯示執行結果(圖 2.6)。

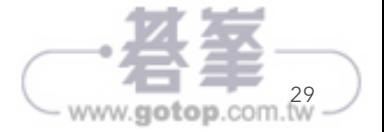

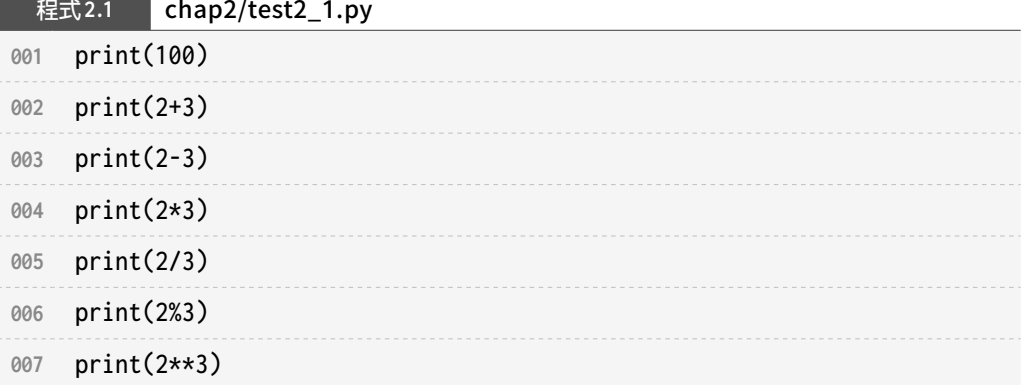

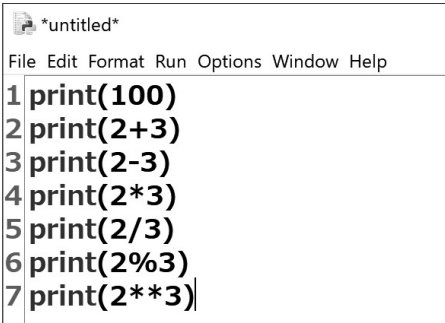

圖**2.6** 輸入的程式碼

❷ 輸入完畢之後,立刻儲存檔案。

從選單點選「File」(圖 2.7 1)→「Save」(圖 2.7 2), 替檔案命名之後,點 選「存檔」。比方説,將檔案儲存為「test2\_1」(圖 2.8 0、2)。如果作業系統 是 Windows, 可選擇儲存在「文件」;如果是 macOS, 也可以選擇「文件」這類 資料夾儲存檔案。

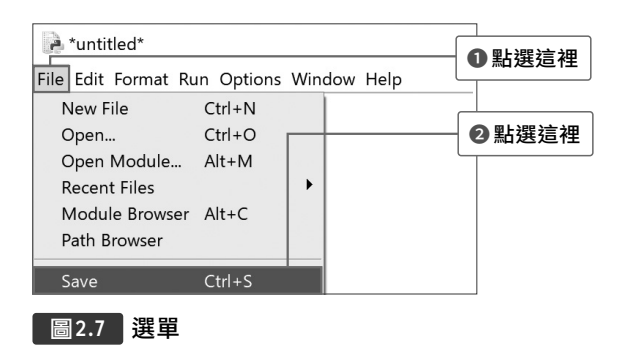

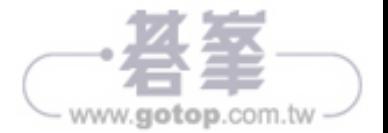

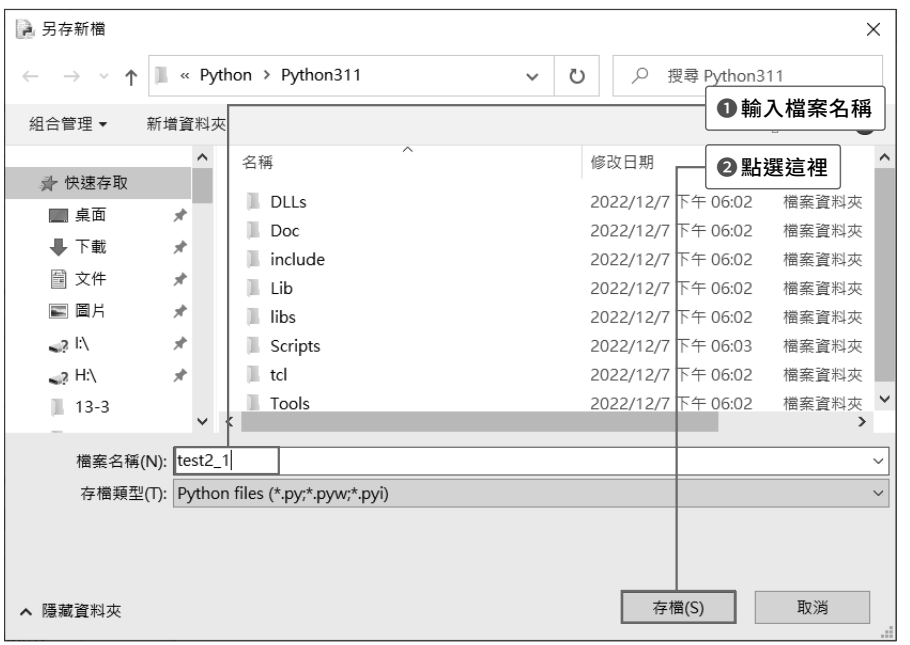

#### 圖**2.8** 另存新檔對話框

此外,Python 檔案的副檔名為「.py」,所以輸入「test2\_1」就會自動以「test2\_1. py」這種帶有副檔名的檔案名稱儲存。

#### ❸ 執行這個程式

要執行程式可從選單點選「Run」(圖 2.9 0)→「Run Module」(圖 2.9 2), 如此一來就會執行程式(圖 2.10)。

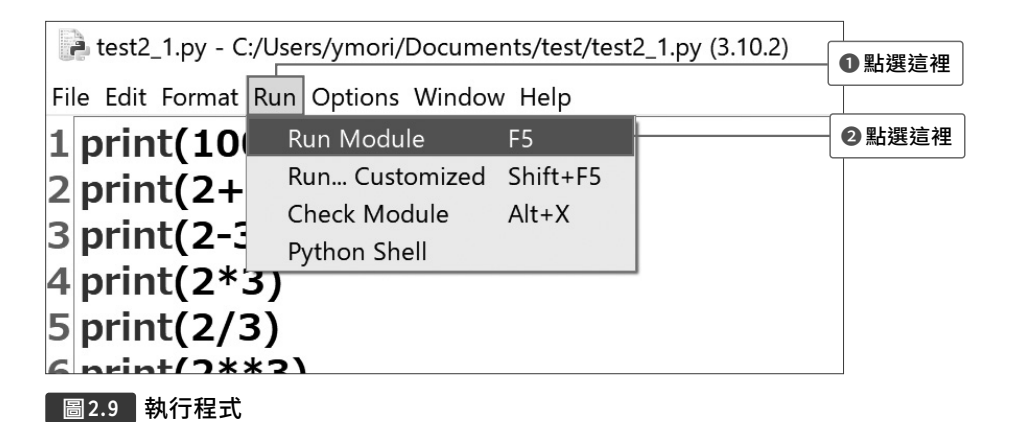

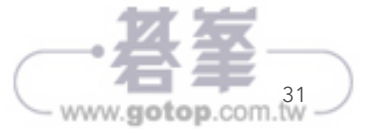

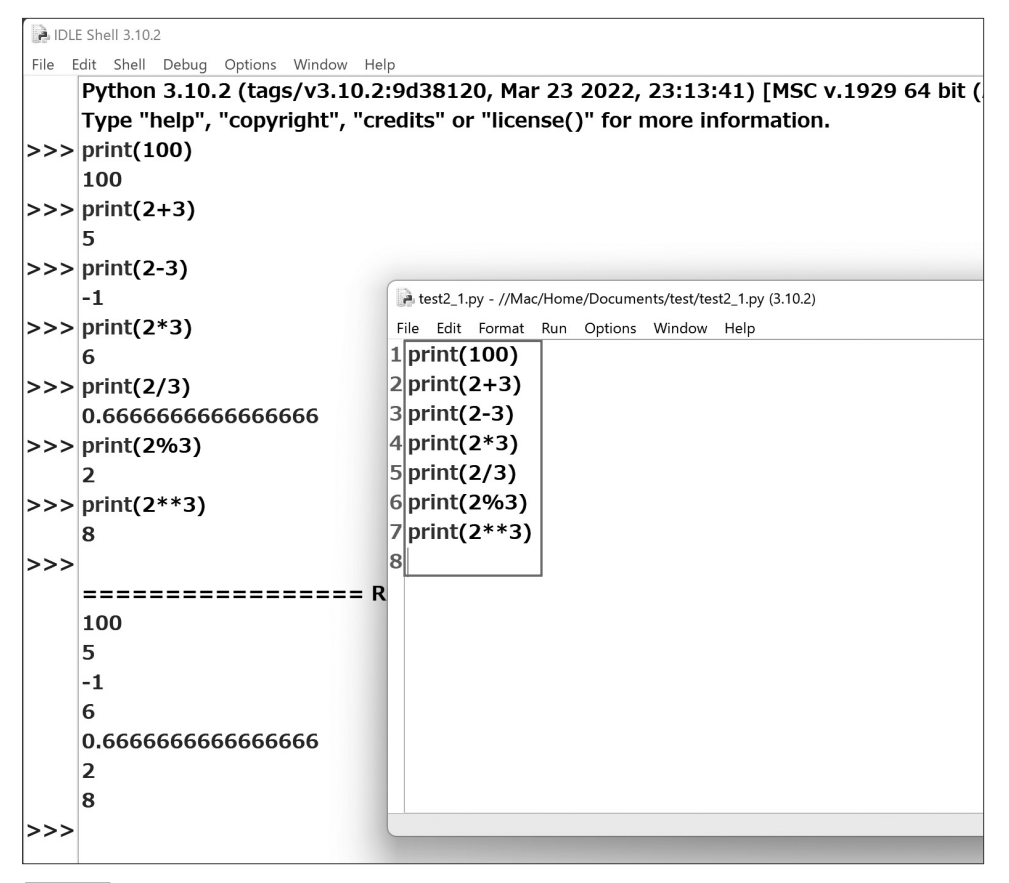

#### 圖**2.10** 執行結果

執行結果會顯示於剛剛顯示執行結果的「Shell 視窗」,不會在撰寫程式的視窗 顯示。

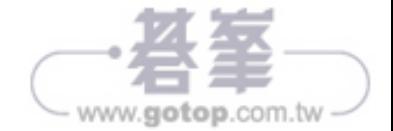

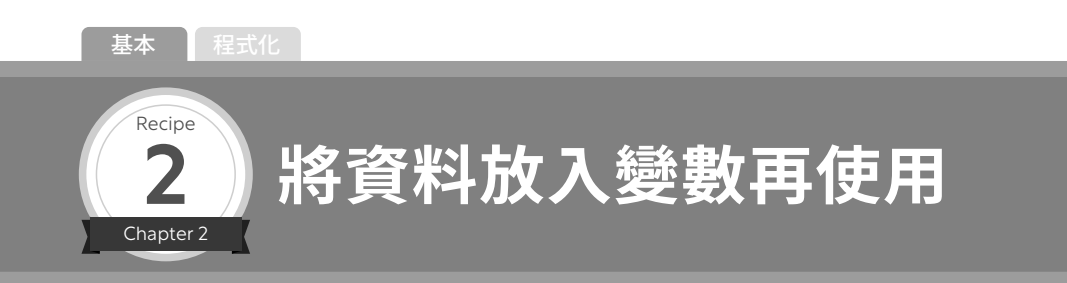

在程式設計的世界裡,通常會將資料放進「箱子」再使用,而這個箱子就稱為「變 數」。

要建立變數只需輸入「變數名稱 = 值」(語法 2.2)。這個語法的意思是「請建立 這個變數名稱的箱子,再將值放進這個箱子」。

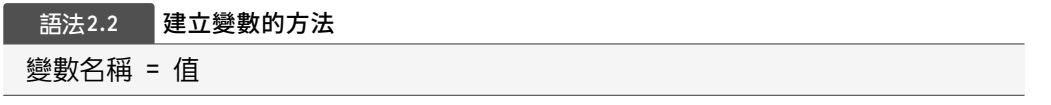

這個變數名稱可隨意自訂,但通常只會使用半形的英文字母。此外,「print」這種 已經被當成 Python 命令使用的單字 (保留字), 不能用來替變數命名。

接著讓我們試著撰寫建立變數,計算資料的程式吧。從選單點選「File」→「New File」,新增檔案,再輸入程式 2.2 的程式碼。

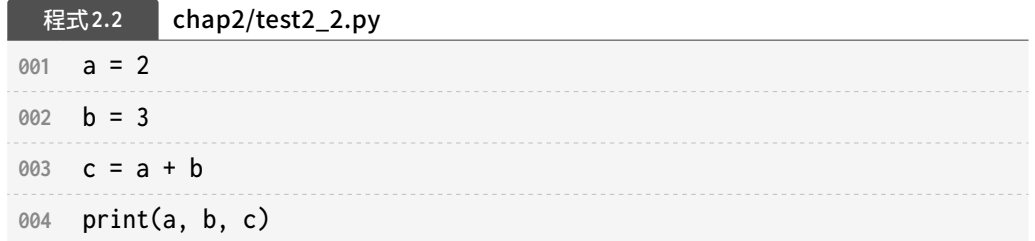

將程式儲存為 test2\_2.py 這個檔案之後, 從選單點選「Run」→「Run Module」 執行看看。

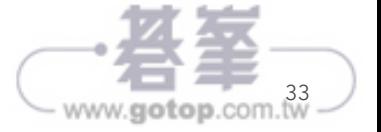

2

.<br>: 礎 這次將 2 放入變數 a, 再將 3 放入變數 b, 然後將 a+b 的計算結果放入變數 c, 最 後再依序顯示上述流程的結果。

Python 除了可以操作數值,還可以操作各種資料,而這就叫做「資料類型」,其 中包含「整數類型、浮點數類型、字串類型、布林類型」等類型。

整數類型又稱為「int」類型,可用來計算東西的個數或是調查東西的順序。「int」 就是 integer(整數)的縮寫。

浮點數類型(小數點)又稱為「float(浮點)」,通常用來代表現實世界的重量或 是長度。所謂的「float」就是代表浮點數的 floating point number 簡稱。

字串類型又稱為「str」,可用來代表字串。「str」就是 string(字串)的簡稱。

布林類型又稱為「bool」,主要在電腦進行判斷的時候使用。正確的時候會是 True, 錯誤的時候會是 False 狺種值。

雖然資料的類型有很多,但 Python 都**以相同的語法操作**,所以建立變數的時候, 不管是哪種類型都可利用「變數名稱 = 值」建立變數, 因為 Python 會根據值的資 料類型,自動準備「適合存放這個資料的箱子」。

資料類型不同的時候,其實得在電腦內部的記憶體進行不同的處理,但 Python 會 幫我們省去這類麻煩。

讓我們試著建立各種資料類型的變數吧(程式 2.3)。

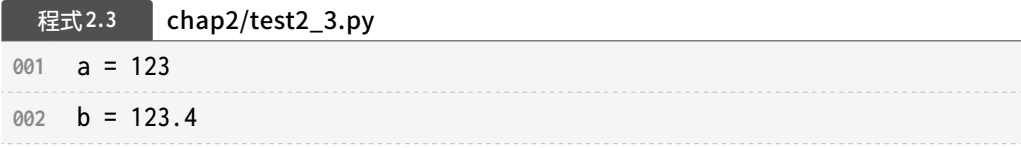

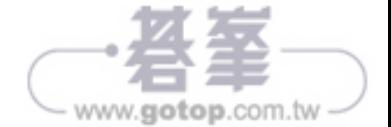

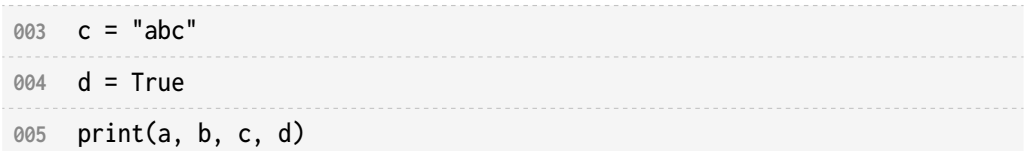

執行之後,就會顯示各種資料。

#### 執行結果

123 123.4 abc True

能以相同的方式操作各種資料類型是件很方便的事,但我們得提醒自己「現在操作 的是哪種資料」。比方說,「123」與「"123"」看起來是一樣的資料,但資料類型 卻不一樣。

比方説,在撰寫讓這個數字「乘以2倍」的程式時(程式 2.4),就會得到不同的 結果。

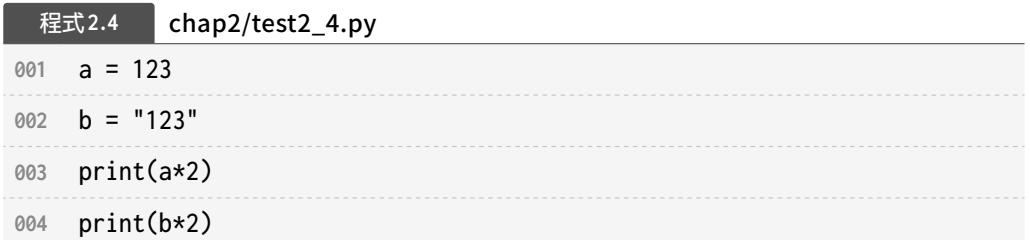

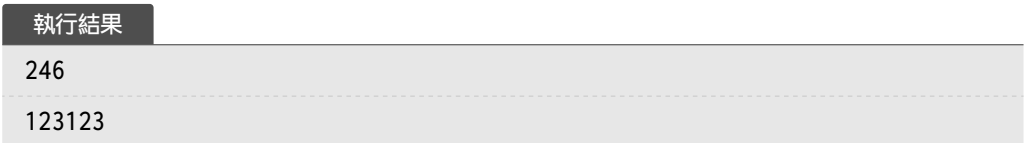

執行之後,第 1 個結果會是「246」,第 2 個結果會是「123123」。

這就是資料類型不同的結果。整數類型的「123」\*2,就是乘以 2 倍,會是 「246」;但是字串類型的「"123"」\*2,卻是「字串重覆」的「"123123"」。

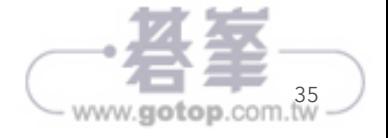

2

.<br>: 礎 所以在撰寫程式的時候,一定要記得「現在操作的資料」。比方説,「從鍵盤輸入 數值時」或是「從外部檔案載入數值時」,Python 都會先以「字串類型」的方式 載入數值,這是因為來自鍵盤或外部檔案的資料有可能會是「非數值的字串」。

記得「從外部檔案輸入的資料會先當成字串類型操作」這點非常重要。輸入的數值 會先被當成「"123"」這種字串操作,所以無法進行計算。如果想要當成「123」計 算,就得先「轉換資料類型」。這種「轉換資料類型」可利用簡單的命令完成,也 就是「變數 = 資料類型(值)」的命令(語法 2.3)。

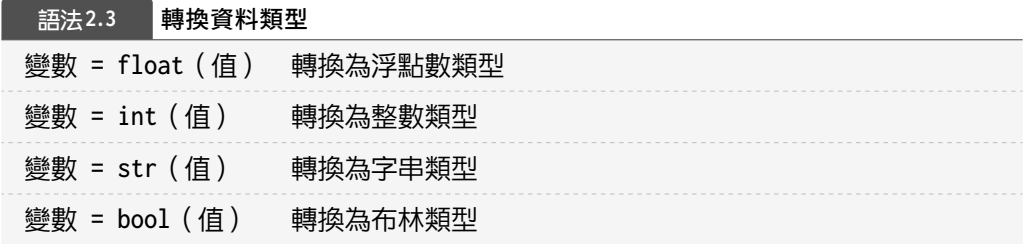

換言之,只需撰寫「**想轉換的資料類型(值)」**,就能將資料轉換成需要的資料類 型。讓我們試著利用這個命令修正程式 2.4 的第 2 行程式吧(程式 2.5)。

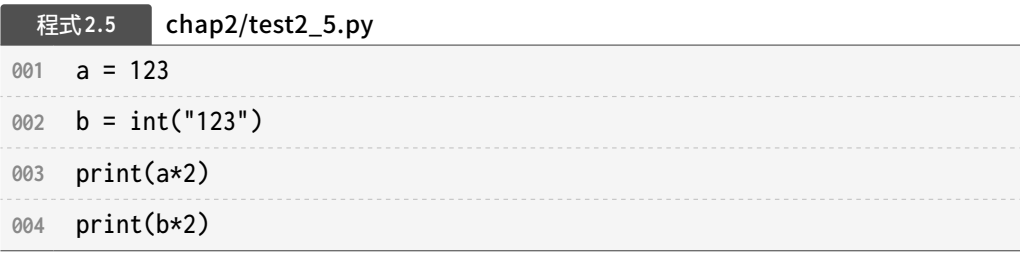

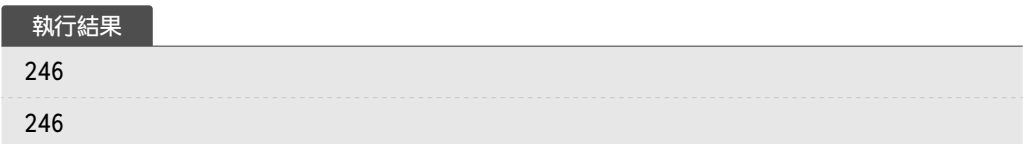

執行之後,就能正確計算字串類型的資料。這就是常在需要正確操作人類輸入的數 值時使用的轉換處理。

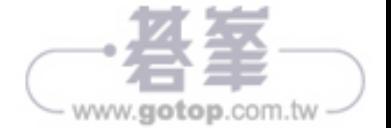